# **micropy-cli**

*Release 4.2.2*

**Braden Mars**

**Jan 12, 2024**

# **DOCUMENTATION**

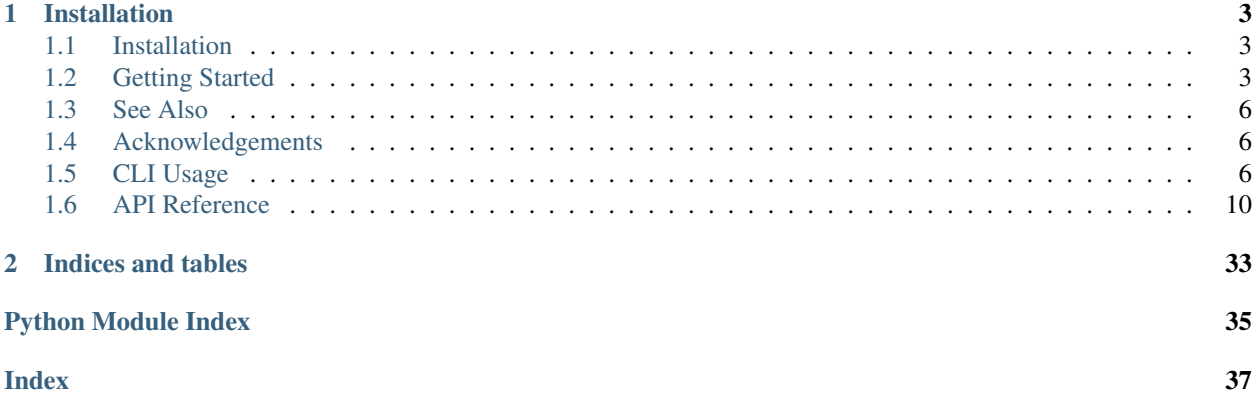

Micropy Cli is a project management/generation tool for writing [Micropython](https://micropython.org/) code in modern IDEs such as VSCode. Its primary goal is to automate the process of creating a workspace complete with:

- **Linting** compatible with Micropython
- VSCode **Intellisense**
- **Autocompletion**
- Dependency Management
- VCS Compatibility

#### **CHAPTER**

# **INSTALLATION**

<span id="page-6-0"></span>You can download and install the latest version of this software from the Python package index (PyPI) as follows: pip install --upgrade micropy-cli

# <span id="page-6-1"></span>**1.1 Installation**

You can download and install the latest version of this software from the Python package index (PyPI) as follows: pip install --upgrade micropy-cli If applicable, you can test out a pre-release by executing: pip install --upgrade --pre micropy-cli

# <span id="page-6-2"></span>**1.2 Getting Started**

#### **1.2.1 Creating a Project**

Creating a new project folder is as simple as:

- 1. Executing micropy init <PROJECT NAME>
- 2. Selecting which features to enable
- 3. Selecting your target device/firmware
- 4. Boom. Your workspace is ready.

### **1.2.2 Micropy Project Environment**

When creating a project with micropy-cli, two special items are added:

- A .micropy/ folder
- A micropy.json file

The .micropy/ contains symlinks from your project to your \$HOME/.micropy/stubs folder. By doing this, micropy can reference the required stub files for your project as relative to it, rather than using absolute paths to \$HOME/. micropy. How does this benefit you? Thanks to this feature, you can feel free to push common setting files such as settings.json and .pylint.rc to your remote git repository. This way, others who clone your repo can achieve a matching workspace in their local environment.

Note: The generated .micropy/ folder should be *IGNORED* by your VCS. It is created locally for each environment via the micropy. json file.

The micropy.json file contains information micropy needs in order to resolve your projects required files when other clone your repo. Think of it as a package. json for micropython.

# **1.2.3 Cloning a Micropy Environment**

To setup a Micropy environment locally, simply:

- Install micropy-cli
- Navigate to the project directory
- Execute micropy

Micropy will automatically configure and install any stubs required by a project thanks to its micropy. json file.

# **1.2.4 Project Dependencies**

While all modules that are included in your targeted micropython firmware are available with autocompletion, intellisense, and linting, most projects require external dependencies.

Currently, handling dependencies with micropython is a bit tricky. Maybe you can install a cpython version of your requirement? Maybe you could just copy and paste it? What if it needs to be frozen?

Micropy handles all these issues for you automatically. Not only does it track your project's dependencies, it keeps both requirements.txt and dev-requirements.txt updated, enables autocompletion/intellisense for each dep, and allows you to import them just as you would on your device.

This allows you to include your requirement however you want, whether that be as a frozen module in your custom built firmware, or simply in the /lib folder on your device.

#### **Installing Packages**

To add a package as a requirement for your project, run:

micropy install <PACKAGE\_NAMES>

while in your project's root directory.

This will automatically execute the following:

- Source PACKAGE\_NAMES from pypi, as a url, or a local path
- Retrieve the module/package and stub it, adding it to your local .micropy folder.
- Add requirement to your micropy. json
- Update requirements.txt

To install dev packages that are not needed on your device, but are needed for local development, add the --dev flag. This will do everything above **except** stub the requirement.

You can also install all requirements found in micropy.json/requirements.txt/dev-requirements.txt by executing micropy install without passing any packages. Micropy will automatically do this when setting up a local environment of an existing micropy project.

#### **Example**

Lets say your new project will depend on [picoweb](https://pypi.org/project/picoweb/) and [blynklib.](https://pypi.org/project/blynklib/) Plus, you'd like to use [rshell](https://pypi.org/project/rshell/) to communicate directly with your device. After creating your project via micropy init, you can install your requirements as so:

Now you or anybody cloning your project can import those requirements normally, and have the benefits of all the features micropy brings:

### **1.2.5 Stub Management**

Stub files are the magic behind how micropy allows features such as linting, Intellisense, and autocompletion to work. To achieve the best results with MicropyCli, its important that you first add the appropriate stubs for the device/firmware your project uses.

Note: When working in a micropy project, all stub related commands will also be executed on the active project. (i.e if in a project and you run micropy stubs add <stub-name>, then that stub retrieved AND added to the active project.)

#### **Adding Stubs**

Adding stubs to Micropy is a breeze. Simply run: micropy stubs add <STUB\_NAME> By sourcing [micropy-stubs,](https://github.com/BradenM/micropy-stubs) MicroPy has several premade stub packages to choose from.

These packages generally use the following naming schema:

<device>-<firmware>-<version>

For example, running micropy stubs add esp32-micropython-1.11.0 will install the following:

- Micropython Specific Stubs
- ESP32 Micropython v1.11 Device Specific Stubs
- Frozen Modules for both device and firmware

You can search stubs that are made available to Micropy via micropy stubs search <QUERY>

Alternatively, using micropy stubs add <PATH>, you can manually add stubs to Micropy. For manual stub generation, please see [Josvel/micropython-stubber.](https://github.com/Josverl/micropython-stubber)

#### **Creating Stubs**

Using micropy stubs create <PORT/IP\_ADDRESS>, MicropyCli can automatically generate and add stubs from any Micropython device you have on hand. This can be done over both USB and WiFi.

Note: For stub creation, micropy-cli has additional dependencies.

These can be installed by executing: pip install micropy-cli[create\_stubs]

#### **Viewing Stubs**

To list stubs you have installed, simply run micropy stubs list.

To search for stubs for your device, use micropy stubs search <QUERY>.

# <span id="page-9-0"></span>**1.3 See Also**

- [VSCode IntelliSense, Autocompletion & Linting capabilities](https://lemariva.com/blog/2019/08/micropython-vsc-ide-intellisense)
	- **–** An awesome article written by [lemariva.](https://github.com/lemariva) It covers creating a micropython project environment from scratch using micropy-cli and [pymakr-vsc.](pymakr-vsc) Great place to start if you're new to this!

# <span id="page-9-1"></span>**1.4 Acknowledgements**

# **1.4.1 Micropython-Stubber**

#### [Josvel/micropython-stubber](https://github.com/Josverl/micropython-stubber)

Josverl's Repo is full of information regarding Micropython compatibility with VSCode and more. To find out more about how this process works, take a look at it.

micropy-cli and [micropy-stubs](https://github.com/BradenM/micropy-stubs) depend on micropython-stubber for its ability to generate frozen modules, create stubs on a pyboard, and more.

# <span id="page-9-2"></span>**1.5 CLI Usage**

# <span id="page-9-3"></span>**1.6 API Reference**

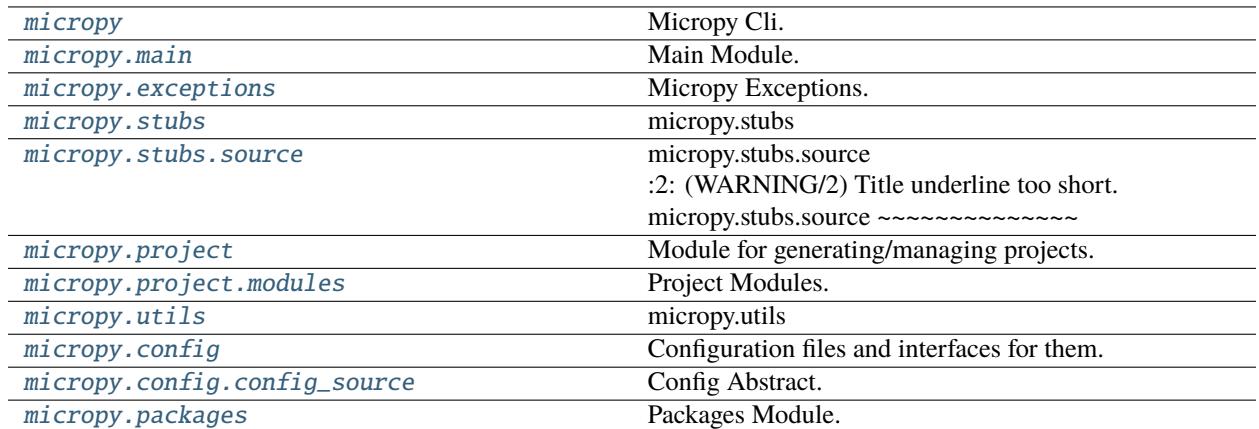

# <span id="page-10-2"></span><span id="page-10-0"></span>**1.6.1 micropy**

Micropy Cli.

Micropy Cli is a project management/generation tool for writing Micropython code in modern IDEs such as VSCode. Its primary goal is to automate the process of creating a workspace complete with:

Linting compatible with Micropython, VSCode Intellisense, Autocompletion, Dependency Management, VCS Compatibility and more.

#### **Classes**

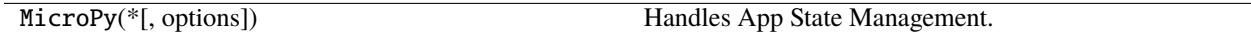

### <span id="page-10-1"></span>**1.6.2 micropy.main**

Main Module.

#### **Functions**

parse\_file\_as(type\_, path, \*[, ...])

**rtype**

TypeVar(T)

#### **Classes**

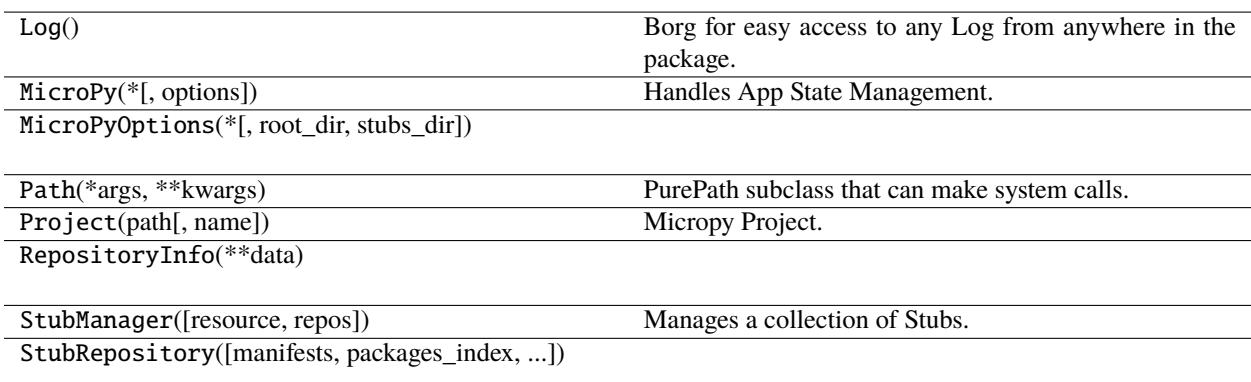

# <span id="page-11-2"></span><span id="page-11-0"></span>**1.6.3 micropy.exceptions**

Micropy Exceptions.

#### **Exceptions**

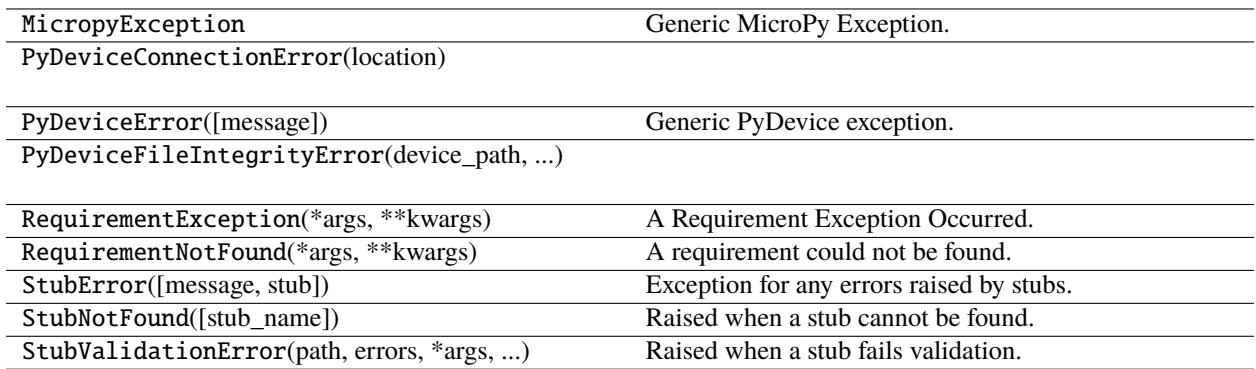

### <span id="page-11-1"></span>**1.6.4 micropy.stubs**

#### **micropy.stubs**

This module contains all functionality relating to stub files/frozen modules and their usage in MicropyCli

#### **Classes**

MicropyStubPackage(\*\*data)

MicropythonStubsManifest(\*\*data)

MicropythonStubsPackage(\*\*data)

RepositoryInfo(\*\*data)

StubManager([resource, repos]) Manages a collection of Stubs.

StubPackage(\*\*data)

StubRepository([manifests, packages\_index, ...])

StubRepositoryPackage(manifest, package)

StubsManifest(\*\*data)

# <span id="page-12-2"></span><span id="page-12-0"></span>**1.6.5 micropy.stubs.source**

#### **micropy.stubs.source**

This module contains abstractions for handling stub sources and their location.

#### **Functions**

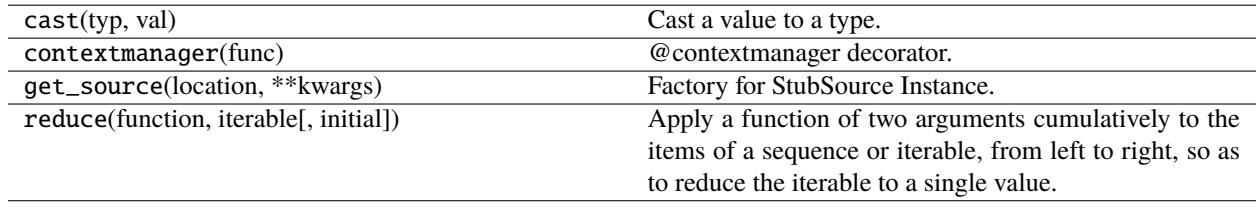

#### **Classes**

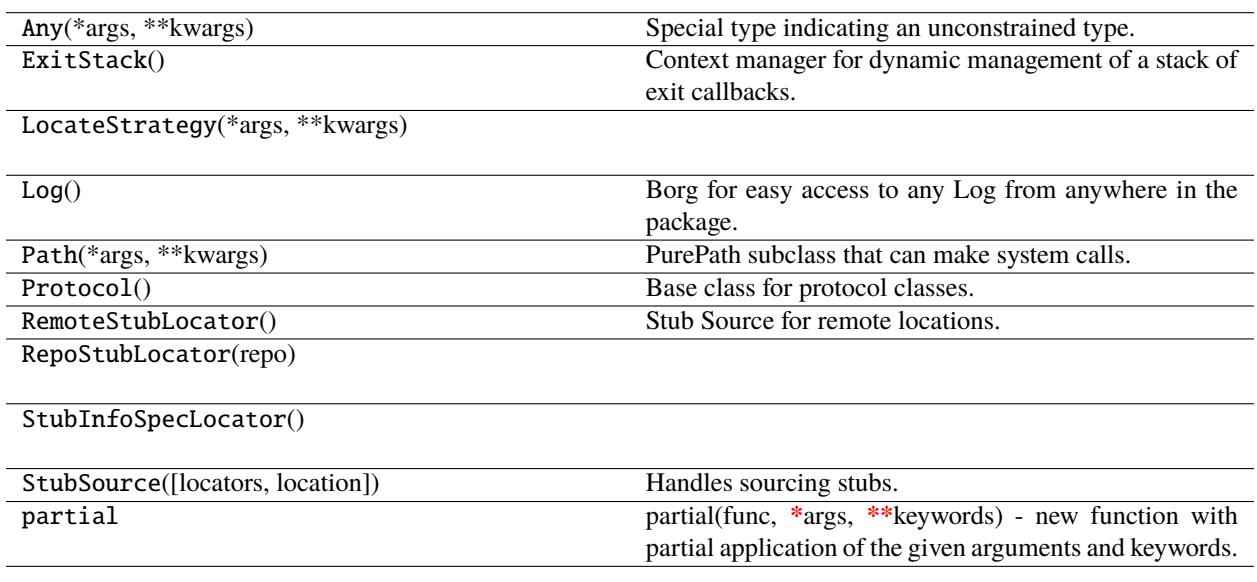

# <span id="page-12-1"></span>**1.6.6 micropy.project**

Module for generating/managing projects.

<span id="page-13-2"></span>**Classes**

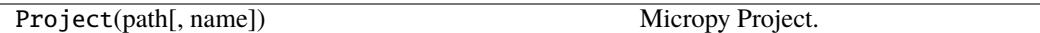

# <span id="page-13-0"></span>**1.6.7 micropy.project.modules**

Project Modules.

#### **Classes**

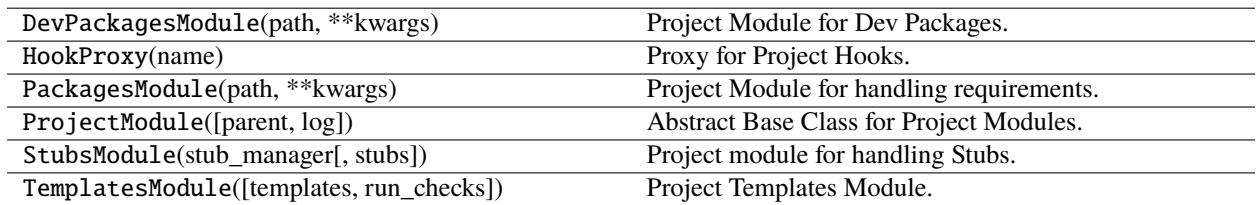

# <span id="page-13-1"></span>**1.6.8 micropy.utils**

#### **micropy.utils**

This module provides utility functions that are used within MicropyCli.

### **Functions**

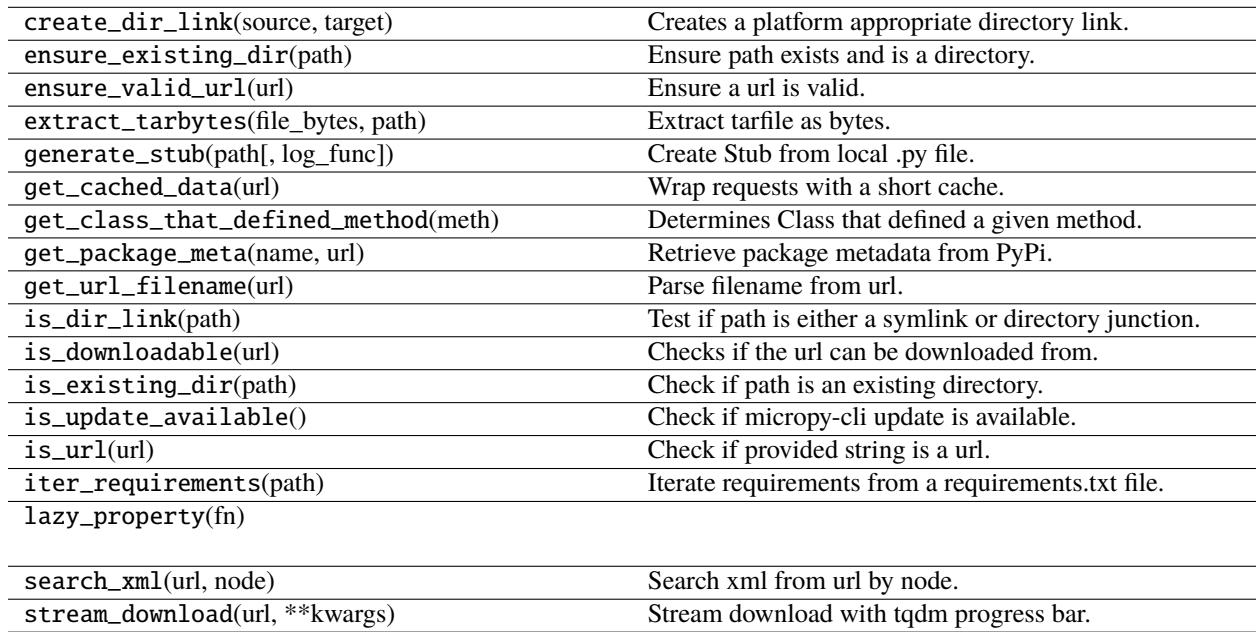

<span id="page-14-3"></span>**Classes**

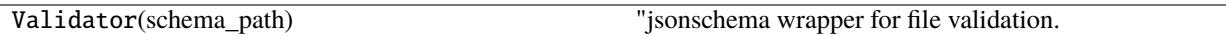

### <span id="page-14-0"></span>**1.6.9 micropy.config**

Configuration files and interfaces for them.

#### **Classes**

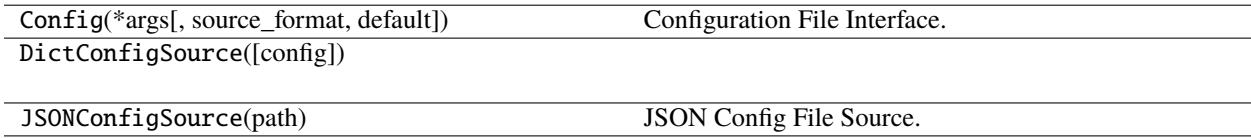

# <span id="page-14-1"></span>**1.6.10 micropy.config.config\_source**

Config Abstract.

#### **Classes**

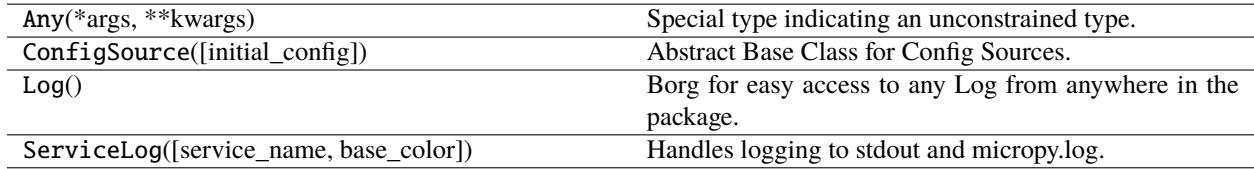

# <span id="page-14-2"></span>**1.6.11 micropy.packages**

Packages Module.

Allows user to address different dependency types (package, module, path, pypi, etc.) through a single uniform api.

#### **Functions**

create\_dependency\_source(requirement[, name]) Factory for creating a dependency source object.

#### **Classes**

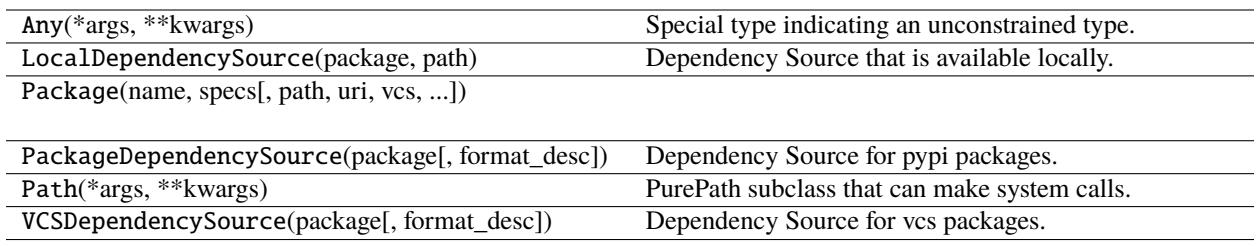

# **CHAPTER**

**TWO**

# **INDICES AND TABLES**

- <span id="page-16-0"></span>• genindex
- modindex
- search

# **PYTHON MODULE INDEX**

#### <span id="page-18-0"></span>m

micropy, [7](#page-10-0) micropy.config, [11](#page-14-0) micropy.config.config\_source, [11](#page-14-1) micropy.exceptions, [8](#page-11-0) micropy.main, [7](#page-10-1) micropy.packages, [11](#page-14-2) micropy.project, [9](#page-12-1) micropy.project.modules, [10](#page-13-0) micropy.stubs, [8](#page-11-1) micropy.stubs.source, [9](#page-12-0) micropy.utils, [10](#page-13-1)

# **INDEX**

# <span id="page-20-0"></span>M

micropy module , [7](#page-10-2) micropy.config module , [11](#page-14-3) micropy.config.config\_source module , [11](#page-14-3) micropy.exceptions module , [8](#page-11-2) micropy.main module , [7](#page-10-2) micropy.packages module , [11](#page-14-3) micropy.project module , [9](#page-12-2) micropy.project.modules module , [10](#page-13-2) micropy.stubs module , [8](#page-11-2) micropy.stubs.source module , [9](#page-12-2) micropy.utils module , [10](#page-13-2) module micropy , [7](#page-10-2) micropy.config , [11](#page-14-3) micropy.config.config\_source , [11](#page-14-3) micropy.exceptions , [8](#page-11-2) micropy.main , [7](#page-10-2) micropy.packages , [11](#page-14-3) micropy.project , [9](#page-12-2) micropy.project.modules , [10](#page-13-2) micropy.stubs , [8](#page-11-2) micropy.stubs.source , [9](#page-12-2) micropy.utils , [10](#page-13-2)